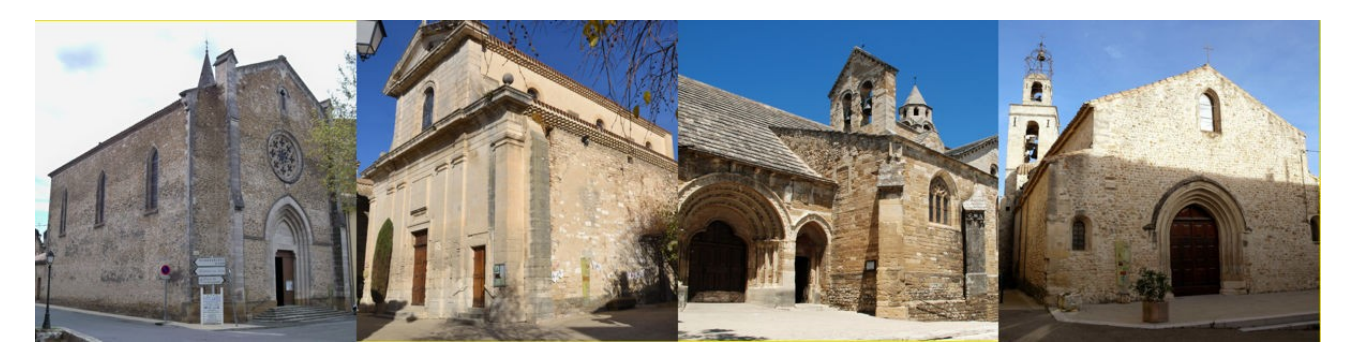

# MISE EN PLACE QUÊTE PRÉLEVÉE

Afin d'utiliser l'avantage fiscal permis par le statut d'utilité publique de l'Église pour donner plus à notre paroisse sans que cela nous coûte plus (il faut être imposable et dans ce cas l'État nous rend en déduction d'impôt 66 % de nos dons aux œuvres reconnues), il suffit de suivre ces quelques étapes simples :

Connectez-vous au site de la paroisse (cliquez sur le lien) : <https://www.enclave.paroisse84.fr/> Vous pouvez cliquer sur « Denier » dans le menu pour la suite de la procédure ou y accéder directement :<https://www.enclave.paroisse84.fr/?page=denier>

1. Mon don 2. Mes coordonnées 3. Mon règlement 1/ partie « mon don » Plateforme de paiement 100% sécurisée **Email \*** ex bernard dunond@vaboo fr Sélectionnez votre carte de paiement Valreas  $\mathbf{d}_{\mathrm{B}}$ Valréas est sélectionné par défaut, vous Je donne une roi □ Je fais un don au nom d'une<br>organisation ou d'une société **MAGE VISA** pouvez sélectionner une des autres paroisses Civilité \* de l'Enclave à l'aide du menu déroulant.  $50 \in 100 \in 150 \in$  $\overline{\phantom{a}}$ Saisissez votre numéro de carte bancaire Prénom \* ex Pernard 250 € 500 €  $\mathbf{B}^{\top}$ Date d'expiration Choisissez ensuite le type de don : ponctuel ou Nom \* ex. Dunond mensuel. Dans les deux cas vous pouvez Code de sécurité<br>
Le code de sécurité est constitué<br>
des 3 derniers chiffres inscrits au<br>
dos de votre carte bancaire  $\mathbf{B}$ inscrire votre propre montant si les montants Adresse \* ex. 15 rue lean laurès  $\sim$  00 proposés ne vous conviennent pas. Entrez votre adresse. Je confirme mon paiem<br>par carte bancaire Je donne tous les mois Complément adresse ex. Bât. B  $\mathbf{P}_1$ 2/ mes coordonnées  $5 \in$   $10 \in$   $20 \in$   $50 \in$ ou Payer avec Paypal Code postal  $\star$ Ville \* ex. Paris  $\frac{1}{2}$  $\mathbb{R}^+$ Montant libre **P** PayPal Remplissez bien tous les champs avec Pays \* ex. France  $\vert$  . ERANCE astérisque rouge. 3/ mon règlement Vous pouvez choisir de régler par carte bancaire ou Paypal en suivant les instructions Pourquoi donner? Respect de votre vie privée Nous soutenir en toute à l'écran, y compris pour un don mensuel. Respect de votre vie privée<br>vos cordonnés sont indispensables pour<br>vous envoyer votre reçu fiscal.<br>Conformement à la loi informatique et libertés<br>du 6 janvier 1978, vous disposez d'un droit<br>d'accès, se modification, de rec **Nous Soutenir en toute<br>Confiance**<br>Ce site internet est 100% sécurisé.<br>Toutes les informations bancaires pour trai<br>le paiement sont cryptées grâce au protoco<br>SSL. Elles ne sont en aucun cas conservées<br>nos systemes informat L'Église vit à 100% grâce à vous !<br>Il nous revient d'être pleinement les acteurs<br>de la vie de l'Église afin qu'elle puisse<br>assurer sa mission auprès de tous.<br>Soyons ensemble les acteurs d'une Église Si vous souhaitez mettre plutôt en place un emes mormangees<br>ervice donateurs est à votre disposi<br>pondre à toutes vos questions.<br>ez pas à nous contacter par e-mail : Diocèse d'Avignon<br>31 Rue Paul Maniy prélèvement mensuel sur votre compte FRANCE 4000 Avignon - FF<br>él: 04 90 27 26 11 bancaire, lisez la suite. 

Après la présentation de nos prêtres vous trouvez le formulaire à remplir :

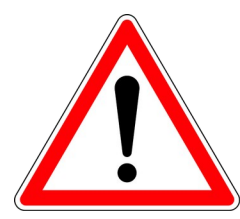

Si vous faites cette procédure pour aider quelqu'un de moins à l'aise avec un ordinateur que vous, surtout ne mettez pas VOTRE adresse email dans la section 2, le service gestionnaire ne s'y retrouverait pas.

Au besoin créez-lui sa propre adresse sur un service comme gmail ou sur [https://www.mailo.com/,](https://www.mailo.com/) un service français qui respecte la vie privée des utilisateurs et ne revend pas les données.

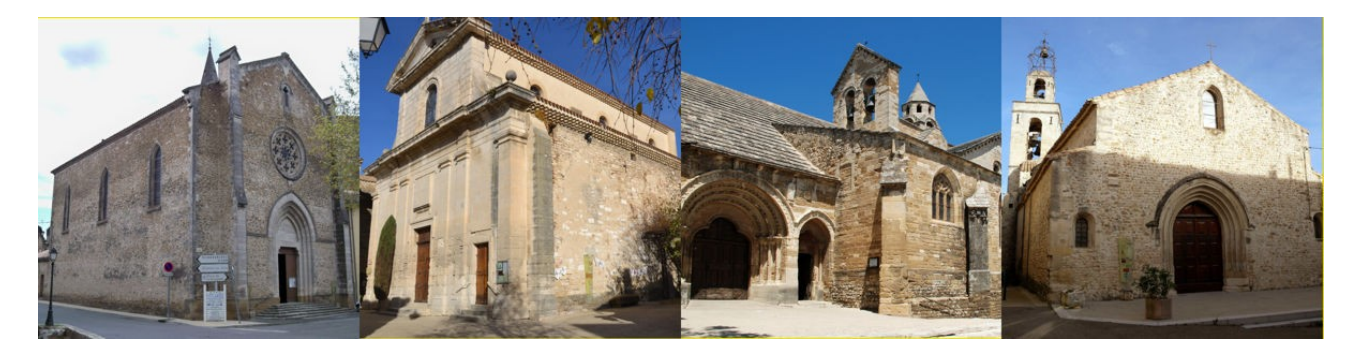

Si vous avez cliqué sur un des montants ou mis un montant libre dans la partie « je donne tous les mois » de la première colonne, un nouvel encart apparaît dans la colonne 3 :

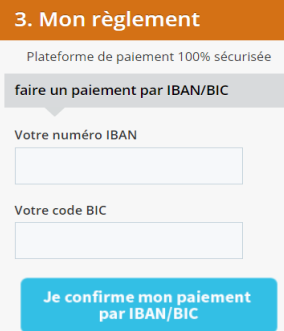

Vous saisissez votre IBAN et le code BIC dans les zones appropriées puis vous validez.

## Avantage du prélèvement :

Les cartes bancaires ont une date de fin de validité. Mettre en place un prélèvement vous évite de devoir penser à aller changer vos informations de carte bancaire pour que le prélèvement continue...

Presque immédiatement après la validation de votre IBAN/BIC, vous recevez un mail à l'adresse que vous avez renseignée. Attention à ne pas vous tromper d'adresse car ce mail sert à valider votre demande de prélèvement en cliquant sur un lien. Si vous ne le faites pas, le prélèvement ne sera pas mis en place. Voici ce que vous recevez :

Votre prélèvement est enregistré, nous avons besoin de votre signature

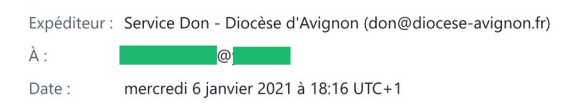

Bonjour M

Nous vous remercions très chaleureusement pour votre choix de donner régulièrement.

#### Pour signer votre prélèvement

Votre engagement pour le Denier de la paroisse de Valreas est très important. Vous avez choisi un don mensuel d'un montant  $de$   $\epsilon$ .

Conformément à la loi SEPA, nous avons besoin de votre signature électronique pour terminer la mise en place de votre prélèvement.

Merci de signer en cliquant sur ce lien https://don.diocese-avignon.fr/index.php? module=donations&action=validate&key=v5048

791988&lang=fr FR

Dans l'éventualité où le lien ne fonctionnerait pas, nous vous invitons à le copier puis coller dans la barre d'adresse de votre logiciel que vous utilisez pour naviguer sur Internet.

#### **Vos Coordonnées**

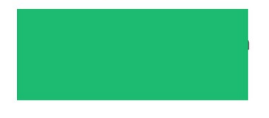

### **Plus d'informations**

Pour toute demande concernant votre don, vous pouvez contacter Sarah RUIZ sarah.ruiz@diocese-avignon.fr ou au 04 90 27 26 13.

Avec toute notre reconnaissance.

Le Service Don du Diocèse d'Avignon.

Diocèse d'Avignon - 31 rue Paul Manivet - 84 000 AVIGNON

## Nota : l'adresse est maintenant sarah.evora@diocese-avignon.fr.

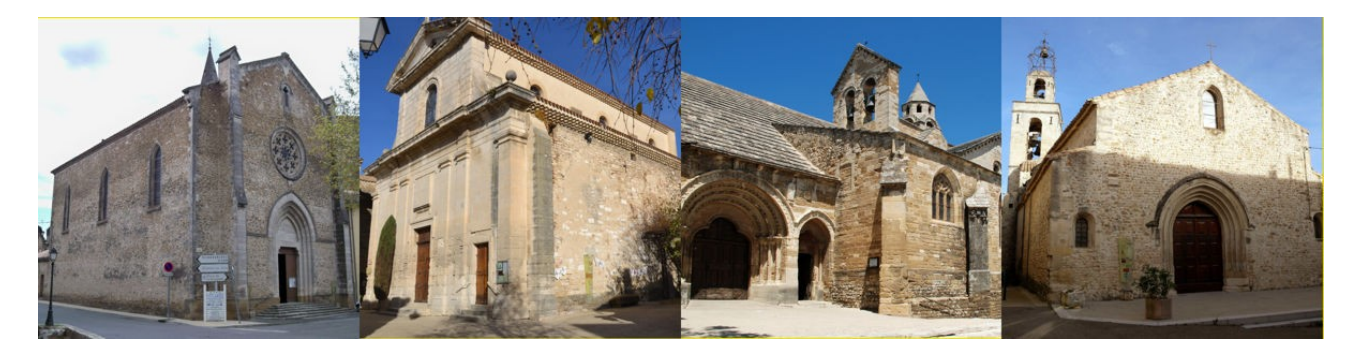

Si le lien ne fonctionne pas, sélectionnez toute la partie surlignée en jaune et collez-la dans la barre d'adresse de votre navigateur, à la place de « google.com » dans l'exemple ci-dessous :

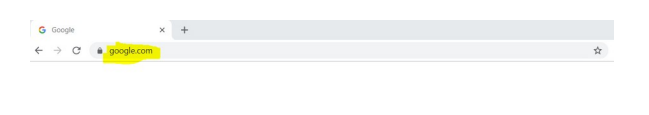

# Google

À une étape de la procédure vous aurez la possibilité de communiquer une intention de prière (l'auteur de ce tutoriel ne se souvient plus à quel moment!). Après avoir validé en cliquant sur le lien, vous n'avez plus rien à faire…

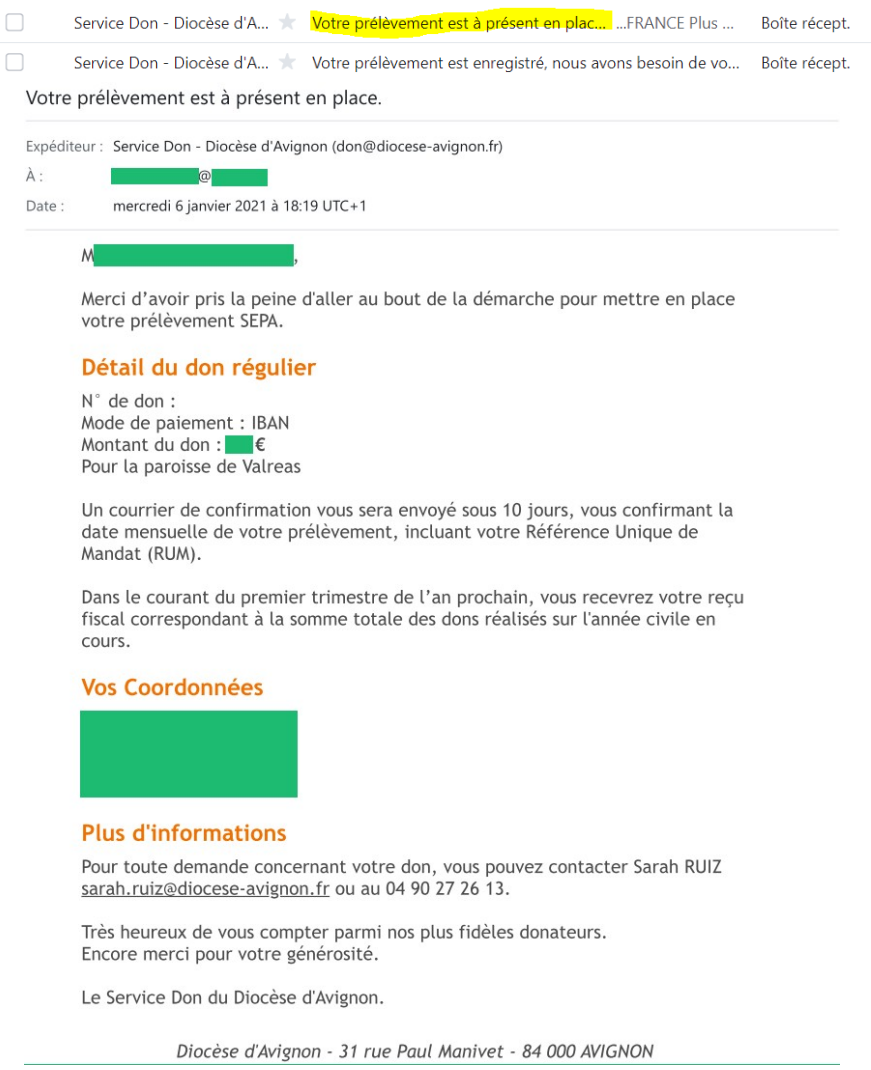

Après la mise en place de cette quête prélevée, la paroisse peut vous fournir sur demande des jetons à mettre le dimanche dans la corbeille de la quête, comme un clin d'œil et pour vous éviter de vous sentir gêné·e de ne rien mettre « physiquement ».